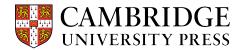

## Cambridge courseware (CogBooks) Instructor Guide

# **Course Customization**

This guide will cover how to use the course customization function within Cambridge courseware (formerly CogBooks). It will review how to do three of the most common edits: text, images, and videos. It's very important to note, all customizations must be done BEFORE the course is published and started. The function will automatically be disabled once the first student accesses the course.

Step 1 – Open the assignment you want to customize. At the top of each Topic, Sub-Topic, and Learning Activity page, there will be a "Customize" button. Pushing it will allow you to edit the content on that specific page.

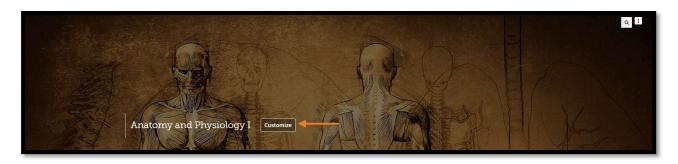

Step 2 – Customize the Topic and Sub-Topic pages. Most things on these pages can be edited and customized.

- Rename or rearrange the order of topics.
- To edit Sub-Topics, click "View & Edit" to the right of the desired Topic.

- Edit the introduction
- Create a New Topic

|       |          | from your learning management system and displayed. Please edit the link or assignment name in your learning management system and the title will automatically get update<br>ogbooks.freshdesk.com for further help | d on this page. Please |
|-------|----------|----------------------------------------------------------------------------------------------------|------------------------|
| Intro | oduction |                                                                                                    |                        |
| Торіс |          | g of anatomy and physiology – from body tissue to key body systems - is fundamental and can serve you well in many aspects of your life.                                                                             | 152/2500               |
| 1     | 1        | C Introduction to the Human Body 30/4000                                                                                                    | View & Edit            |
| 1     | 2        | D         Bone Tissue         11/4000                                                                                                    | View & Edit            |
| 1     | 3        | C Axial Skeletal System 21/4000                                                                                                    | View & Edit            |
| 1     | 4        | C Appendicular Skeleton 21/4000                                                                                                    | View & Edit            |
| 1     | 5        | C Muscle Tissue 13/4000                                                                                                    | View & Edit            |
| 1     | 6        | C Muscular System 15/4000                                                                                                    | View & Edit            |
|       |          | Create a new topic                                                                                                    |                        |

Step 3 – Customize a Learning Activity page. The customization functions allow you to edit any learning activity page within each subtopic.

a) Once on a learning activities page you want to edit, click the customize button on the top-right part of the page.

| Axial Muscles of the Head, Neck and Back                                                                                                    |                                                                                                    |
|----------------------------------------------------------------------------------------------------|----------------------------------------------------------------------------------------------------|
| < 6.2. Axial Muscles of the Head, Neck ar 🦽                                                                                                    | Axial Muscles of the Head, Neck, and Back<br>Customize                                                                                                    |
| 1 of 8 goals completed                                                                                                    | Customize                                                                                                    |
| Axial Muscles of the Head, Neck, and Back     Critical Thinking: Axial vs Appendicular Muscles     Feedback to Critical Thinking: Axial vs Appendicul | Muscles are either axial muscles or appendicular. The axial muscles<br>are grouped based on location, function, or both. Some axial<br>muscles cross over to the appendicular skeleton. The muscles of<br>the head and neck are all axial. The muscles in the face create facial<br>expression by inserting into the skin rather than onto bone.                                                              |
| Critical Thinking: Muscles of the Anterior Neck. Feedback to Critical Thinking: Muscles of the Anterior Critical Thinking: Muscles of the Face        | Muscles that move the eyeballs are extrinsic, meaning they<br>originate outside of the eye and insert onto it. Tongue muscles are<br>both extrinsic and intrinsic. The genioglossus depresses the tongue<br>and moves it anteriorly: the styloglossus lifts the tongue and<br>retracts it the palatoglossus elves the back of the tongue; and<br>the hyoglossus depresses and flattens it. The muscles of the |

b) The initial page will let you edit the image and learning activity name, click the "Edit Content" button.

| N S | Eai Upload Cover Image<br>UPG ideal resolution 1600/800px)<br>Text for the image<br>Enter Alt text for Accessibility                                                                                                    |
|-----|----------------------------------------------------------------------------------------------------|
|     | Created : 1 Jan 2018   Last Modified on : 2 Jan 2018                                                                                                    |
|     | Learning Item Name       Axial Muscles of the Head, Neck, and Back       41/4000                                                                                                    |
|     | Contents Edit Content                                                                                                    |
|     | Muscles are either axial muscles or appendicular. The axial muscles are grouped based<br>on location, function, or both. Some axial muscles cross over to the appendicular<br>skeleton. The muscles of the head and neck ser all axial. The muscles in the face create<br>facial expression by inserting into the skin rather than onto bone. Muscles that move<br>the eyebalis are extinsic, meaning they originate outside of the eye and insert onto it.<br>Tongue muscles are both extrinsic. The genicalossus depresses the tongue<br>and moves it anteriorly; the styloglossus lifts the tongue and retracts it: the<br>nalstoolences elevates the back of the tongue and the hypologue depresses and |

- c) The current version of the learning page is the "master" and cannot be modified. A new unique version must be created. You will have two options when creating a new version.
  - The recommended method is to copy the default to create a new version that can be edited.
  - The other option is to create a 100% new version with completely new content.

## **Editing the Current Version**

- a) To utilize the copy function, simply click the copy button under the current version and then click the "**Create a new version**" that can be edited.
- b) Then click on the "Edit Content" button to bring up customization tools.

| Available Versions<br>Browse and set a version in<br>use for this course. if none of | Version_1<br>bio201author<br>2018-01-02 14:51:57<br>In Use | Version_1<br>bio201author<br>2018-01-0214-851:57<br>In Use<br>Default Version | Customization Demo<br>Bhavik<br>2023-12-13 2252-42<br>Set in Use                                                                                                    | Versio<br>asubiov7a<br>2018-05-23<br>Set in l                     |
|--------------------------------------------------------------------------------------|------------------------------------------------------------|-------------------------------------------------------------------------------|----------------------------------------------------------------------------------------------------|-------------------------------------------------------------------|
| the versions suits your needs,<br>Create a new version                               | Copy                                                       |                                                                               | Edit Content<br>Muscles are either axial muscles or app<br>skeleton. The muscles of the head and<br>move the eyeballs are extrinsic, meanir<br>the tongue and moves it anteriorly, the<br>Stateact if the muscles of the anterior. | neck are all axial.<br>Ig they originate of<br>styloglossus lifts |

c) You will then be able to use the editing tool to add images, audio, videos, math expressions, tables and shapes, and data entry fields.

| Axial Mus                      | cles of th             | e Head,     | Neck, an             | d Back         |            |         |         |             |            |               |               |                |             |            |           |          |                      |                                                                                         |                            |              |      |
|--------------------------------|------------------------|-------------|----------------------|----------------|------------|---------|---------|-------------|------------|---------------|---------------|----------------|-------------|------------|-----------|----------|----------------------|-----------------------------------------------------------------------------------------|----------------------------|--------------|------|
| + Dra                          | ert<br>g and drop a c  | omponent fr | om the below         | list to editor | to insert. |         | Version | L1          |            |               |               |                | Custom      | ization De | emo       |          |                      | Version_2                                                                               |                            | +            | ^    |
|                                |                        |             |                      |                |            |         |         | File &      | Edit       |               | Grid          |                | Switch View | N          | М         | fove     | Preview              |                                                                                         |                            |              |      |
| <ul> <li>Text</li> </ul>       |                        |             |                      |                |            |         | 8       |             | +          | *             |               | -              |             |            | *         |          | ۲                    |                                                                                         |                            |              |      |
| Heading                        | Paragraph              | Ouote       | List                 |                |            |         | Save    | Clear       | Undo       | Redo          | Show          | Desktop        | Tablet      | Phone      | *         | 4        | Preview              |                                                                                         |                            |              |      |
| ricounig                       | 1 or ogrophi           | quote       |                      |                |            |         |         |             |            |               |               |                |             |            |           |          |                      |                                                                                         |                            |              | _    |
| <ul> <li>Multimedi</li> </ul>  | a                      |             |                      |                |            |         |         |             |            |               |               |                |             |            |           |          |                      |                                                                                         |                            |              |      |
| -                              | 40                     |             | 6                    |                | 5          | 5       |         |             |            |               |               |                |             |            |           |          |                      | or both. Some axial muscles cross over to th                                            |                            |              |      |
| Image                          | Audio                  | Video       | Doc                  | Embed          | HTML5      | xAPI    |         |             |            |               |               |                |             |            |           |          |                      | her than onto bone. Muscles that move the<br>us depresses the tongue and moves it anter |                            |              |      |
| 86                             | wittis                 |             |                      |                |            |         |         |             |            |               |               |                |             |            |           |          |                      | . The muscles of the anterior neck facilitate                                           |                            |              |      |
| Hybrid                         | WIRIS                  |             |                      |                |            |         | hyold   | bone and    | position   | the larynx.   | The muscles   | of the necl    | stabilize   | and move   | e the he  | ad. Th   | e sternocleidomas    | stold divides the neck into anterior and pos                                            | terior triangles           |              |      |
| riyono                         | 11102                  |             |                      |                |            |         | The     | unalas of a | the treats | and needs the |               | contrained and | -lume -     |            |           |          | and one he divide    | ed into five groups. The splenius group inclu                                           | dae the selector excitic a | and then     |      |
| <ul> <li>Math Expr</li> </ul>  | ession                 |             |                      |                |            |         |         |             |            |               |               |                |             |            |           |          |                      | s, the iliocostalis thoracis, and the iliocostali                                       |                            |              | 8    |
| Area of                        | Binomial               | Fourier     | Expansion            | Pythago        | oras' Or   | adratic |         |             |            |               |               |                |             |            |           |          |                      | ides the spinalis capitis, the spinalis cervicis                                        |                            |              |      |
| circle                         | Theroem                | Series      | of a Sum             | Theorem        |            | mula    |         |             |            |               |               |                |             |            |           |          | s, multifidus, and j | rotatores. The segmental muscles include t                                              | ne interspinales and inter | transversar  | rii. |
|                                |                        |             |                      |                |            |         | Finally | , the scale | ines inclu | ide the anti  | erior scalene | , middle sc    | alene, and  | d posterio | r scaleni | e.       |                      |                                                                                         |                            |              |      |
| Taylor<br>Expansion            | Trigonom<br>Identity 1 |             | gonometry<br>ntity 2 | Equation       |            |         | The p   | osterior m  | uscles of  | the neck a    | re orimarily  | concerned :    | with head   | l moveme   | nts, like | extens   | ion. The back mus    | scles stabilize and move the vertebral colun                                            | nn, and are grouped acco   | rding to the | e    |
| expansion                      | identity i             | 100         | nuty 2               | Editor         |            |         |         |             |            | the fascicle  |               |                |             |            |           |          |                      |                                                                                         | 0                          |              | ~    |
| Table & Sh                     | apes                   |             |                      |                |            |         |         |             |            |               |               |                |             |            |           |          |                      |                                                                                         |                            |              |      |
| Data Table                     |                        |             |                      |                |            |         |         |             |            |               |               |                |             |            |           |          |                      |                                                                                         |                            |              |      |
| Data Table                     |                        |             |                      |                |            |         |         |             |            |               |               |                |             |            | Musc      | les of t | the Neck and Bac     | ck                                                                                      |                            |              |      |
| <ul> <li>Data Entry</li> </ul> | Field                  |             |                      |                |            |         |         |             |            |               |               | - 0            |             |            |           | lane.    |                      |                                                                                         |                            |              | _    |
| Add existin                    | z Text Fiel            | ld Drop     | Down                 |                |            |         |         |             |            | 1.            | 19X           | Sta            | nocleidoma  | enald      |           | 1        | TOTAL                |                                                                                         |                            |              |      |
|                                |                        | _ brop      |                      |                |            |         |         |             |            | 7             | Anna          | 200            |             | Trap       | ezius     |          |                      | slenkus capitis                                                                         |                            |              |      |
|                                |                        |             |                      |                |            |         |         |             |            | 1             | 14 1          | Sol            | inius       |            | 1         | 1        |                      |                                                                                         |                            |              |      |
|                                |                        |             |                      |                |            |         |         |             |            |               | AT AT         | ops            |             |            |           | 0        | Sp Sp                | alenius cervicis                                                                        |                            |              |      |

## **Editing Text**

To edit the text, double-click on the box you wish to edit. You can add or delete any text you want. The font can also be modified using the Format Component panel on the right side of the screen.

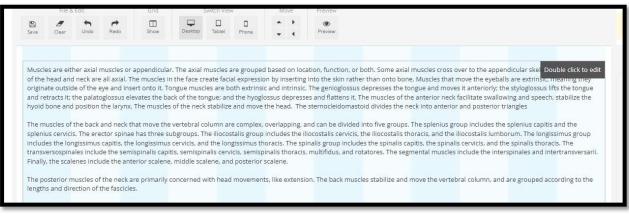

## **Adding Components**

To add any of the component options, simply drag the icon to the desired location on the page and a placeholder will be created in its place.

#### Adding an Image

a) Drag the image icon onto the page to create a placeholder and click "upload image".

| <ul> <li>Multimedia</li> </ul>                                                                                                    |                                                                                                    |
|----------------------------------------------------------------------------------------------------|----------------------------------------------------------------------------------------------------|
| Acudo Video Doc Embed HTML5 XAPI                                                                                                    | Muscles are either axial muscles or appendicular. The axial muscles are grouped based on location, function, or both. Some vail muscles cross over to the appendicular is keleton. The muscles of the head and head are all axial. The muscles is in the face cross facil expension by interminity in the through the action of the some varies the topic and and the some value and the sole of the some varies the topic and most some value and most some value and posterior trianges. The muscles of the network and next that most some value and posterior trianges and the value and most some value and posterior trianges and the value and most some value and posterior trianges and the value and most some value and posterior trianges and the value and the value and most some value and posterior trianges and the value and most some value and posterior trianges and the value and the next intervalue and posterior trianges and the value and the next some value and posterior trianges and the value and the value and the value and the value and the value and the value and the value and the value and the value and the value and the value and the value and the value and the value and the value and the value and the value and the value and the value and |
| Area of Binomial Fourier Expansion Pythagoras Quadratic<br>circle Theroem Series of a Sum Theorem Formole                                  | transfer use highering capital and end gata and an use highering to the end gata and an use of gata and and an use of gata and and and and and and and and and an                                                                                                    |
| Taylor         Trigonometry         Trigonometry         Equation           Expansion         Identity 1         Identity 2         Editor | Ne posterior muscles of the neck are primarily concerned with head movements. Ike extension. The back muscles stabilize and move the vertebral column, and are grouped according to the lengths and structure of the fascides.                                                                                                    |
| <ul> <li>Table &amp; Shapes</li> </ul>                                                                                                    |                                                                                                    |
| Data Table                                                                                                    |                                                                                                    |
| <ul> <li>Data Entry Field</li> </ul>                                                                                                    |                                                                                                    |
| Add existing Text Field Drop Down                                                                                                    | January requires some here. Clicken with                                                                                                    |

b) Click "Upload image" under the image source. You can browse your computer to find the image you want to upload.

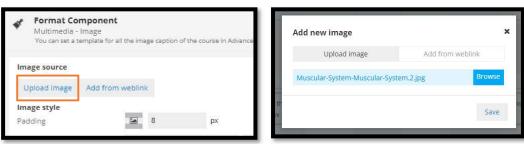

https://www.cambridge.org/highereducation/ or contact coursewaresupport@cambridge.org c) You can use the side panel to edit the image and add a caption.

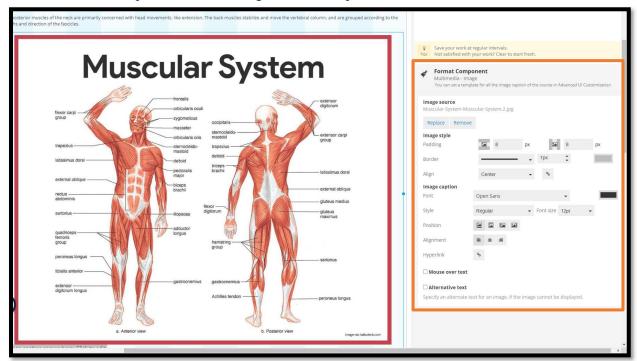

#### Adding a video.

a) Drag the video icon to create a placeholder.

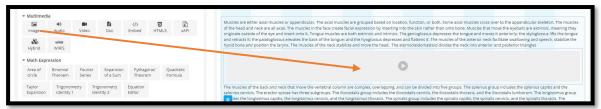

b) You can either upload a video you have already saved, or you can add a link.

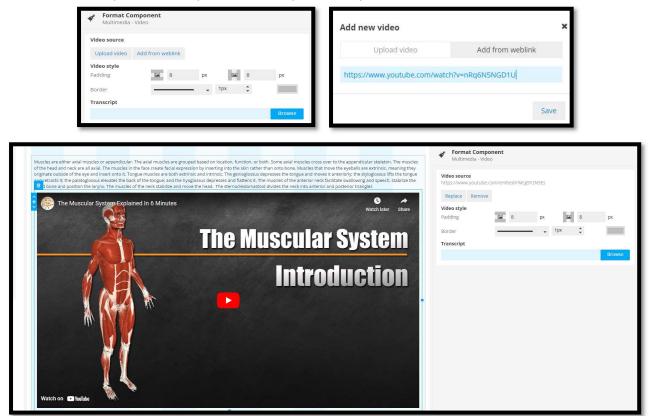

https://www.cambridge.org/highereducation/ or contact coursewaresupport@cambridge.org

### **Step 4 – Review Changes**

Then click the Save button at the top-left-hand corner to save the changes. Press Preview to view the change in the student view.

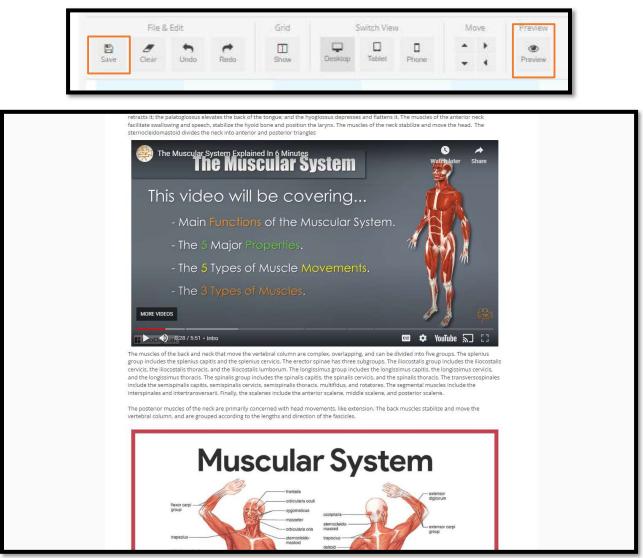

#### Step 5 – Set in Use

a) When satisfied with the version created, click the up button to bring you back to the original editing page.

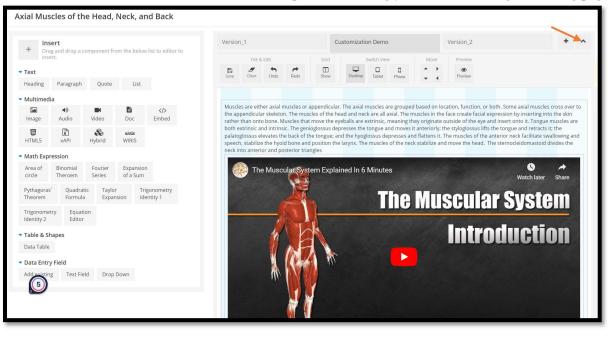

https://www.cambridge.org/highereducation/ or contact coursewaresupport@cambridge.org b) Once back on the original editing page, you MUST select "Set in Use" for your new version.

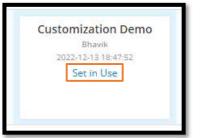

c) Once you've set it in use, exit out of that tab and refresh the learning activity, and the new version that you customized will be shown.

| Axial Muscles of the F | Iead, Neck and Back                                                                                                    |
|------------------------|----------------------------------------------------------------------------------------------------|
| and the second         | Axial Muscles of the Head, Neck, and Back                                                                                                    |
|                        | Muscles that move the eyeballs are extrinsic, meaning they<br>originate outside of the eye and insert onto it. Tongue muscles are<br>both extrinsic and intrinsic. The genioglossus depresses the tongue<br>and moves it anteriorly; the styloglossus lifts the tongue and<br>retracts it; the palatoglossus elevates the back of the tongue; and<br>the hyoglossus depresses and flattens it. The muscles of the<br>anterior neck facilitate swallowing and speech, stabilize the hyoid<br>bone and position the larynx. The muscles of the neck stabilize and<br>move the head. The sternocleidomastoid divides the neck into<br>anterior and posterior triangles |
|                        | The Muscular System Explained:<br>The Muscular System<br>Introduction                                                                                                    |

**NOTE:** Images and videos are just two examples, many other features can be added to the content page using this same pattern of dragging the icon onto the page to create a placeholder and then uploading/importing the content.

## Creating a 100% New Version.

a) Follow the same first few steps till you come to the editing page. Then click "Create New Version" and then name the new version.

| The cytoskeleton. The                                                                | e Cell's Foundations an                            | u streets                                        |                    | Create new version | on 🗙 |
|--------------------------------------------------------------------------------------|----------------------------------------------------|--------------------------------------------------|--------------------|--------------------|------|
| Available Versions<br>Browse and set a version in<br>ise for this course, if none of | Version_2<br>asubiov7author<br>2018-05-31 00:24:49 | Version_1<br>bio201author<br>2017-12-07 85:44-25 | Create new version |                    |      |
| e versions suits your needs,<br>Create a new version                                 | In Use                                             | Set in Use<br>Default Version                    | create new version |                    | Save |

b) A blank page will appear and again click "Edit Content" to bring up the customization tool.

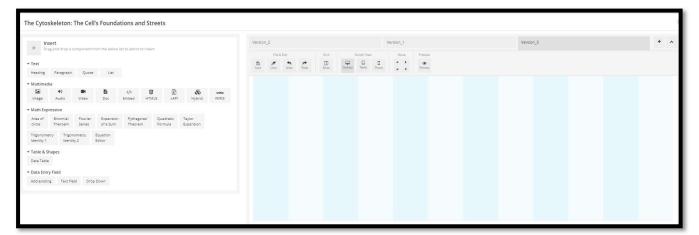

- c) Click and drag onto the page the desired components you want to add.
  - Texts: Heading, Paragraphs, Quotes, Lists
  - Multimedia: Images, Audio, Videos, Documents, etc.
  - Math Expressions
  - Tables and Data Entry Fields

| + Drat                    |                         |                   |                    |                      |                  |      |                     | Version_2                             |                 |                   | Ve                                | ersion_1       |               |              |                |               |            |             |                    |                       | + ^  |
|---------------------------|-------------------------|-------------------|--------------------|----------------------|------------------|------|---------------------|---------------------------------------|-----------------|-------------------|-----------------------------------|----------------|---------------|--------------|----------------|---------------|------------|-------------|--------------------|-----------------------|------|
| * Drag                    | ; and drop a cor        | nponent from      | the below li       | st to editor to      | insert.          |      |                     | Version_3                             |                 |                   |                                   | File & D       | it.           | Grid         | Sivi           | ch View       | Move       | Preview     |                    |                       |      |
| • Text                    |                         |                   |                    |                      |                  |      |                     |                                       |                 |                   |                                   | E Ser          | the Redo      | UI<br>Show   | Desktop        | D D           |            | Province    |                    |                       |      |
| Heading                   | Paragraph               | Quote             | List               |                      |                  |      |                     |                                       |                 |                   |                                   |                |               |              |                |               | - 1        |             |                    |                       |      |
| Multimedia                | 3                       |                   |                    |                      |                  |      |                     |                                       |                 |                   |                                   |                |               |              |                |               |            |             |                    |                       |      |
| image                     | 49<br>Audio             | Video             | Doc                | ><br>Embed           | HTML5            | XAPI | &<br>Hybrid         | Heading                               |                 |                   |                                   |                |               |              |                |               |            |             |                    |                       |      |
| winis<br>WIRIS            |                         |                   |                    |                      |                  |      |                     | Lorem ipsum dol<br>faucibus mollis in |                 | isectetur adipisc | ing elit.Duis molli               | s, est non con | imodo luctus, | nisi erat po | rttitor ligul  | ,eget lacinia | odio sem r | ec elit.Mae | cenas faucibus mo  | ollis interdum. Maece | enas |
| Math Expre                | ession                  |                   |                    |                      |                  |      |                     |                                       |                 |                   |                                   |                |               |              |                |               |            |             |                    |                       |      |
| Area of<br>circle         | Binomial<br>Theroem     | Fourier<br>Series | Expansion of a Sum | Pythagora<br>Theorem | is' Quar<br>Form |      | faylor<br>Expansion |                                       |                 |                   |                                   |                |               | 2            |                |               |            |             |                    |                       |      |
| Trigonometi<br>Identity 1 | ry Trigonor<br>Identity |                   | uation<br>itor     |                      |                  |      |                     | Image caption co                      | nes here. Click | cto edit.         |                                   |                |               |              |                |               |            |             |                    |                       |      |
| Table & Sh<br>Data Table  | apes                    |                   |                    |                      |                  |      |                     | Lorem ipsum dol<br>faucibus mollis in |                 | isectetur adipisc | ing elit.Duis molli               | s, est non con | modo luctus,  | nisi erat po | rttitor ligul  | ,eget lacinia | odio sem r | ec elit.Mae | ecenas faucibus mo | ollis interdum. Maece | enas |
| Data Entry                | Field<br>Text Field     | Drop 0            |                    |                      |                  |      |                     | Lorem ipsum dol<br>faucibus mollis in |                 | isectetur adipisc | ing elit. <mark>Duis molli</mark> | s, est non com | imodo luctus, | nisi erat po | rttitor ligul  | ,eget lacinia | odio sem r | ec elit.Mae | cenas faucibus mo  | ollis interdum. Maece | enas |
|                           |                         | erop e            |                    |                      |                  |      |                     | ▶ 0:00 / 0:04                         |                 |                   |                                   |                |               |              |                |               |            |             |                    |                       | •    |
|                           |                         |                   |                    |                      |                  |      |                     | 5                                     |                 |                   |                                   | _              | _             | _            |                | _             |            |             |                    |                       | _    |
|                           |                         |                   |                    |                      |                  |      |                     | Lorem ipsum dol<br>faucibus mollis in |                 | sectetur adipisc  | ing elit.Duis molli               | s, est non com | modo luctus.  | nisi erat po | rttitor ligula | eget lacinia  | odio sem r | ec elit.Mae | cenas faucibus mo  | ollis interdum. Maece | enas |

- d) Hit save and click "Preview"
- e) Once the learning activity page is ready for use, go back to the original editing page and "Set in Use." Exit out of that screen back to the learning path and refresh the page and a new custom page will appear.

**NOTE:** One very important thing to remember is, that if you want to create a whole new learning activity, the content MUST stay aligned with the original learning activity content. This is because the supporting remediation material will be based on the original activity content.

#### Step 6 – Adding an Additional Learning Activity

a) To add a completely new learning activity, click "Create a new learning item" at the bottom learning

| 1 | 12       | Critical Thinking: How are Skeletal Muscles Named?             | 66/4000 |
|---|----------|----------------------------------------------------------------|---------|
| 1 | 13       | Feedback to Critical Thinking. How are Skeletal Muscles Named? | 82/4000 |
| 1 | 14       | Cuiz Naming Skeletal Muscles                                   | 37/4000 |
| C | Create a | new learning item                                              |         |

b) Next you will upload a cover image and name the learning activity. Then click "Add Content".

| Upload cover Image     Upload an ornamental cover image     (PG ideal resolution 1600:600pu) |    |
|----------------------------------------------------------------------------------------------|----|
| Text for the image                                                                           |    |
| Enter Alt text for Accessibility 0/3                                                         | ó  |
|                                                                                              |    |
|                                                                                              |    |
| Created : Today   Last Modified on : Toc                                                     | ay |
| Learning Item Name                                                                           |    |
| Muscle Contraction and Relaxation 34 / 400                                                   |    |
| Contents Add Content                                                                         |    |
|                                                                                              |    |
|                                                                                              |    |
|                                                                                              |    |
|                                                                                              |    |

c) You will be brought to an empty content page. Follow the same steps as before and create all the content component placeholders and add content.

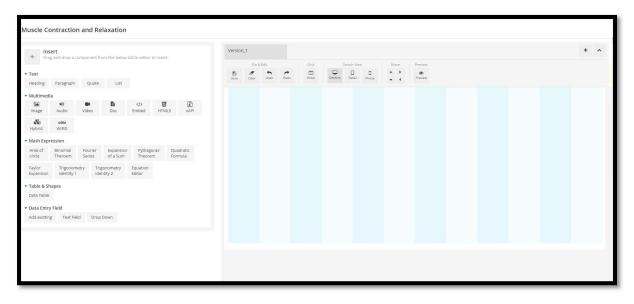

**NOTE:** One very important thing to remember is, that if you want to create an additional new learning activity, not a part of the original course, **there will be NO remediation support material for the activity.**